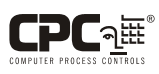

P/N 026-4701 Rev 0 10/16/02

# **The ESC3 Programming Key**

The ESC3 Programming Key (*P/N 318-0074)* allows you to upload pre-programmed set points into an ESC3 Refrigeration Controller (*P/N 850-3500 and 850-3510)*  and also to download and save set points from an ESC3.

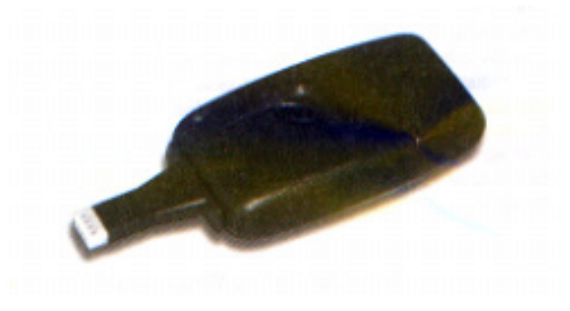

### *WARNING!* **Power down the ESC3 before using the ESC3 Programming Key.**

#### **Uploading Set Points To an ESC3**

- 1. Open the rear hatch of the Programming Key, and place the two dip switches in the OFF (DOWN) position. Close the hatch.
- 2. Plug the connector on the Programming Key into the four-pin connector on the ESC3 controller (Figures 1 and 2).
- 3. Press and hold the button on the key, and check the sequence of colors the Programming Key's LED flashes. During upload, the LED will glow light red, then dark red, then green.
- 4. When the LED glows green, the upload operation was successfule. Remove the Programming Key. If the LED is not green after several seconds, or the LED is flashing, an error has occurred (see Table 1).

#### **Copying and Saving Set Points From an ESC3**

- 1. Open the rear hatch of the Programming Key. Place switch #1 in the OFF (DOWN) position. Place switch #2 in the ON (UP) position. Close the hatch.
- 2. Follow the same procedure given in steps 2 through 4 of "Uploading Set Points to an ESC3." If the LED does not turn green or begins flashing, an error has occurred (see Table 1).

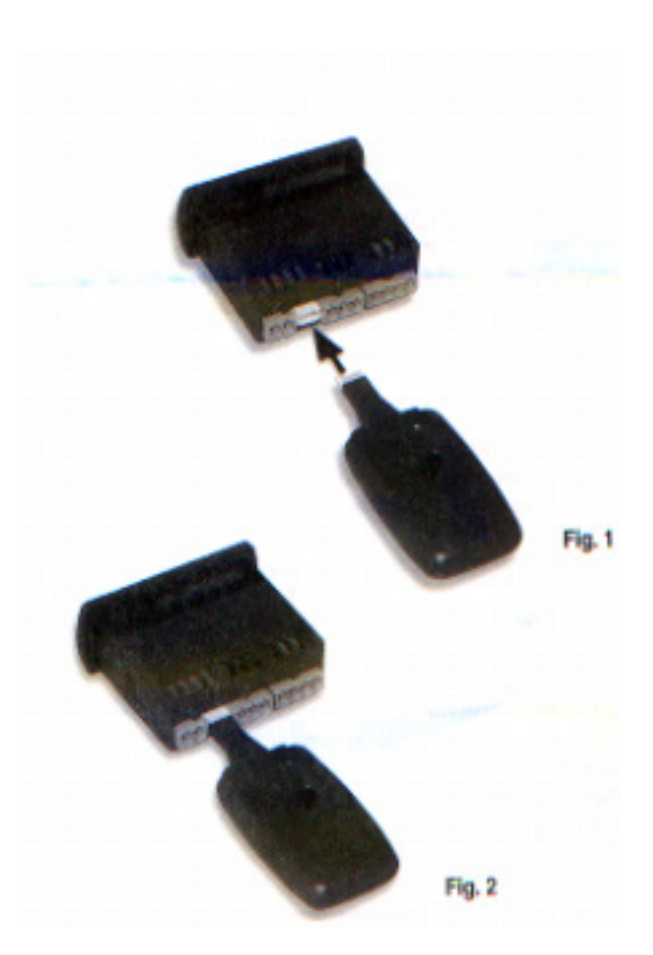

## **Alarm LED Indicator**

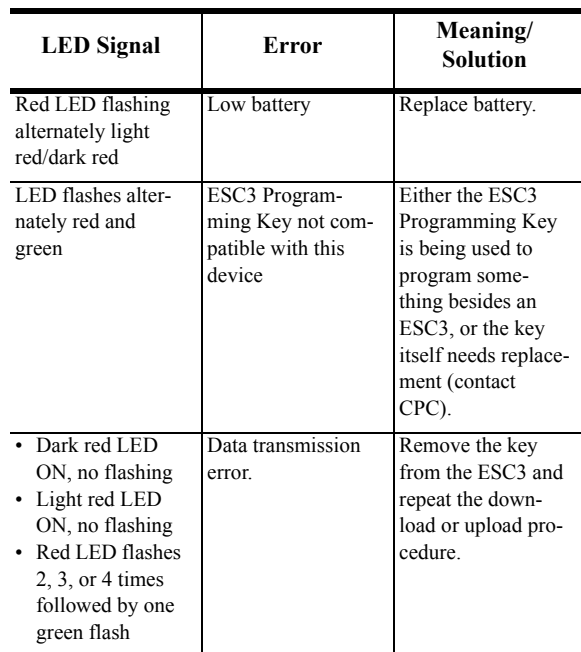

**Table 1: ESC3 Programming Key Error Codes**